## **Érdekes szerkesztések**

## Táguló négyzetek:

Vegyél fel egy tetszőleges oldalhosszúságú négyzetet!

Vegyél fel egy csúszkát,  $\alpha$  szög 0-180 fokig, 1 fokonként. (Később, animáció növekvő, sebesség 5.)

Vegyél fel a négyzet C csúcsába egy  $\alpha$  szöget, és ezzel a szöggel szerkessz rombuszt a négyzet mellé.

Parancssorban definiáld a  $\chi = 180^{\circ} - \alpha$  szöget, és add meg a

DCD'-  $\chi$  nagyságú szöget a C csúcsban. Vigyázz, a  $\chi$  beírásakor

ne írd mögé a fok jelet! Ismét szerkeszd meg a rombuszt. Stb. Így lesz 4 rombusz, utána töltsd ki a hiányzó négyzeteket, párhuzamosok segítségével.

3\*3=9 négyzet után animáld az  $\alpha$  szöget a megadott módon.

Haladhatsz tovább is. 5\*5=25 négyzetig. Mentsd el a munkádat animált gif-ként is. A kevesebb kép érdekében 5 fokonként léptesd a csúszkát, és az egymást követő képek sebességét állítsd 50 ms-ra.

## **Smiley GeoGebra-ban**

- 1. Nyitva az Algebra ablak, és a Rajzlap, a koordinátatengelyek/rácsozat látszódnak.
- 2. Kép beszúrása, tetszés szerinti helyre kattintva a rajzlapon. Majd origóba húzása.
- 3. Tengelyek kikapcsolása, A(0,0) pont felvétele.
- 4. Csúszka felvétele (szám, 1-5, 200 széles, beosztás 0.1, sebesség 10)
- 5. Tengelyek vissza, parancssorba B=(a,0)
- 6. A kép sarokpontjait definiáld: A= bal alsó B=jobb alsó
- 7. B pont animálása.
- 8.
- 9. Export animált gif-ként.

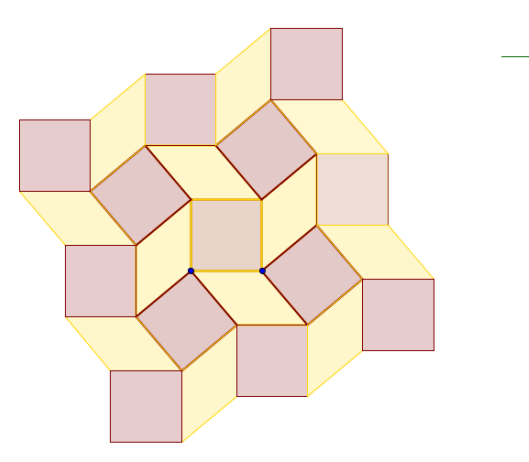

 $\alpha$  = 130'